# Módulo de Digitalização 3D de Peças para o Projeto Colônia de Robôs

## Murilo Cruz Lopes $^1$ , Claudio Eduardo Goes $^1$

<sup>1</sup>DEXA - Universidade Estadual de Feira de Santana Feira de Santana - BA - Brasil

cruzlopesmurilo@gmail.com, cegoes@gmail.com

*Abstract. This paper shows the development of a three-dimensional parts scanning module. An Arduino-controlled rotating base has been built, which rotates the model of the part at various angles. An image is captured for each angle of the rotated part. An algorithm was developed that automatically detects the marking of a linear laser in each of the obtained images. After segmentation, points are created on the detected silhouettes, and the distance from these points is calculated through a triangulation process between the camera and the laser. This generates a point clouds. A bonding process of these points is used using the Screened Poisson algorithm for the three-dimensional reconstruction of the model.*

*Resumo. Este artigo mostra o desenvolvimento de um módulo de digitalização tridimensional de pec¸as. Foi constru´ıdo uma base giratoria controlada por Ar- ´ duino, que rotaciona o modelo da pec¸a em varios ´ angulos. Para cada angulo da ˆ pec¸a rotacionada e capturada uma imagem. Foi desenvolvido um algoritmo que ´* detecta automaticamente a marcação de um laser linear em cada uma das ima $gens$  *obtidas. Após a segmentação, são criados pontos nas silhuetas detectadas,*  $\epsilon$  *é* calculada a distância desses pontos através de um processo de triangulação *entre a camera e o laser. Desta forma ˆ e gerada uma nuvem de pontos. Um ´ processo de ligac¸ao desses pontos ˜ e utilizado usando o algoritmo de Screened ´ Poisson para a reconstrução tridimensional do modelo.* 

# 1. Introdução

A digitalização tridimensional a laser (3D *Laser Scanning*) é uma tecnologia que permite a obtenção de nuvens de pontos a partir da varredura das superfícies de objetos por feixes de luz [Groetelaars and Amorim 2011]. Essa tecnologia tem sido bastante empregada na digitalização de objetos como por exemplo: na área de ortodontia e na recuperação de patrimônios culturais [Wispel et al. 2017]. Tem-se tornado comum lojas virtuais compartilharem modelos tridimensionais, assim como fabricantes de várias áreas, a fim de facilitar e atender necessidades diversas dos clientes [Winsch and Santos 2014].

Este trabalho integra o projeto colônia de robôs que visa o desenvolvimento de robôs autônomos para busca e inspecão. Assim, esse trabalho visa colaborar na construção de um módulo de digitalização de peças que podem ser aplicadas em robôs dentro do projeto. As peças digitalizadas podem ser utilizadas posteriormente para replicação de novas, principalmente com o avanço de impressoras 3D. Desta forma, tornando mais barato a obtenção de peças para serem utilizadas em robôs, como por exemplo a base de um robo de quadro rodas [Straub and Kerlin 2014] [Campbell et al. 2011]. ˆ

O objetivo desse trabalho é o desenvolvimento de um módulo de digitalização de peças para o projeto de colônia de robôs que seja de simples implementação. O *Scanner* (Digitalizador) 3D faz o uso de um *laser* (*Light Amplified by Stimulated Emission*) em formato de linha e uma câmera digital. O feixe do *laser* é aplicado sobre o objeto a ser digitalizado, a câmera digital captura um conjunto de imagens que a partir delas é possível fazer a digitalização do objeto [Hasanuddin et al. 2015].

Este artigo está organizado da seguinte forma: na Seção 2 é descrito os trabalhos existentes na área. A Secão 3 apresenta o desenvolvimento da pesquisa, descrevendo as principais partes do trabalho. As Seções 4 e 5 discutem os resultados obtidos na pesquisa e a Seção 6 a conclusão do artigo.

## 2. Trabalhos Relacionados

Existem diversas técnicas para realizar a digitalização tridimensional, entre as que utilizam uma câmera digital tem-se a *Laser Triangulation* e Stereo Vision. [Malhota et al. 2011] e [Wispel et al. 2017] desenvolvem um *scanner* 3D de baixo custo utilizando um *laser* e uma câmera em que é aplicado a técnica de *Laser triangulation* para encontrar a profundidade do objeto através de uma relação de trigonometria existente entre a câmera e o feixe de luz do *laser* que incide sobre o sensor da câmera. Trabalhos como o de [Hasanuddin et al. 2015] também utilizam o método de *laser triangulation*, porém com uma variação nas relações trigonométricas e nos cálculos se comparado com [Malhota et al. 2011].

Uma outra forma de digitalizar um objeto, descrita por [Lanman and Taubin 2008] e [Geng 2011], é através da técnica de luz estruturada *(Strutured Light)*. Essa técnica utiliza uma ou mais câmeras digitais e um projetor. A digitalização por luz estruturada consiste de uma série de imagens projetadas que podem ser utilizadas de forma eficiente para resolver o *pixel* da câmera para o projetor da coluna correspondente. Uma outra técnica para digitalização, conhecida por *Time-of-flight*, consegue medir a distância de um ponto da imagem com o auxílio da velocidade da luz. Como a velocidade da luz é um valor conhecido e constante, a câmera de *Time-of-fligth* calcula a distância entre a câmera e o objeto através da ida e volta da luz, que pode ser fornecida por um *laser* ou *LED* (*Light Emitting Diode)* [Cui et al. 2010].

# 3. Metodologia

O desenvolvimento do *scanner* 3D foi dividido em três partes, a primeira é a estrutura física que consiste de uma base giratória, e de suportes para a câmera e o *laser*. A segunda parte trata da calibração da câmera, que é responsável por corrigir distorções. Também fornece a distância focal que é utilizada na etapa de triangulação. A terceira parte cita o desenvolvimento do *software* que gerencia a câmera, a base giratória e realiza a segmentação da imagem e os cálculos das coordenadas do objeto. Toda a aplicação foi desenvolvida utilizando a linguagem *C++* e a biblioteca *OpenCV* para tratamento das imagens.

### 3.1. Estrutura Física

A estrutura física do *scanner* 3D (Figura 1), é composta por uma base giratória e um suporte para a câmera e o *laser* utilizado no projeto. A câmera utilizada no projeto é

uma camera da marca ˆ *Sony* produzida para ser utilizada no *PlayStation*TM3. Possui uma resolução de 640x480 *pixels* e transmite uma quantidade de 15 a 125 *frames* por segundo. O *laser* utilizado emite uma linha reta, de espessura regulável e cor vermelha.

Para o controle da base giratória foi utilizado um Arduino que é um microcontrolador de placa única e um conjunto de *software* para sua programação [McRoberts 2011]. Através do Arduino é controlado um motor de passo que rotaciona a base giratória e ativa o *laser*.

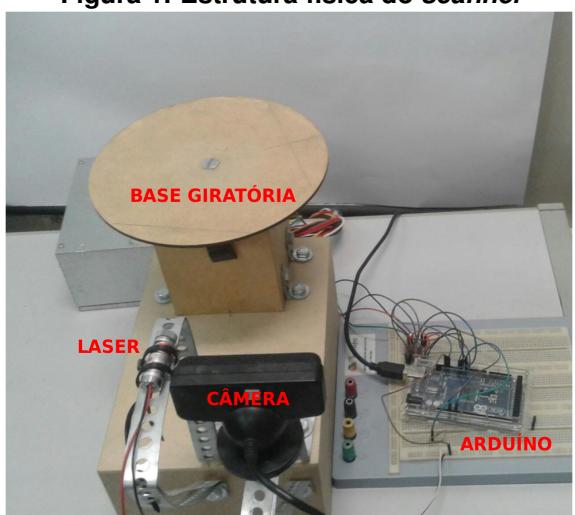

**Figura 1. Estrutura física do** *scanner* 

### 3.2. Calibração da Câmera

Uma das primeiras fases do projeto foi realizar a calibração da câmera. Esses parâmetros são utilizados para corrigir as distorções da lente, medir o tamanho de um objeto em unidades reais, ou determinar a localização da câmera em uma cena. Para estimar os parâmetros da câmera, é necessário ter pontos 3D reais e os pontos da imagem 2D (Bidimensionais) correspondentes. Esse pontos podem ser obtidos usando múltiplas imagens de um padrão de calibração, como por exemplo o *chessboard* (tabuleiro de xadrez) [Brahmbhatt 2013]. A vantagem do tabuleiro, é que, seus quadrados podem ser detectados com mais facilidade com algoritmos de visão computacional. Também, por possuir uma geometria simples, com quadrados brancos e pretos, todos com o mesmo tamanho [Bradski and Kaebler 2008].

Para realizar a calibração é necessário um objeto com medidas conhecidas pelo sistema. Assim, foram capturadas várias imagens deste objeto em posições diferentes, para que o sistema calcule as variações, e ajuste as distorções das câmeras. Para a calibração da câmera foi utilizada a biblioteca OpenCV. A Figura 2(a) mostra uma captura do *chessboard* utilizado para a calibração da câmera. A Figura 2(b) mostra a etapa de detecc¸ao dos pontos desse ˜ *chessboard*.

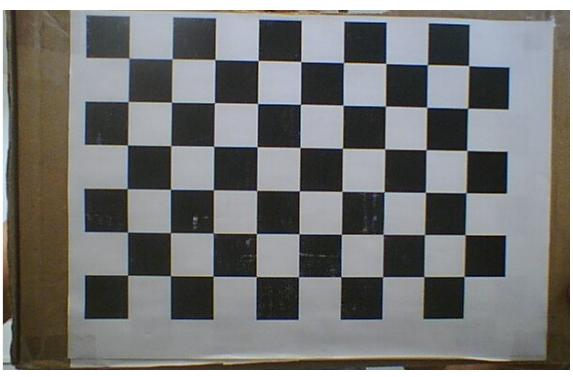

**Figura 2. Ilustração de uma das etapas da calibração da câmera** 

(a) *Chessboard* utilizado na calibração (b) Modelo com a superfície renderização

# 3.3. Etapas da Aplicação

A Figura 3, mostra um fluxograma que descreve as principais etapas do projeto. A primeira etapa consiste em rotacionar a base giratória e capturar um *frame*. Esse *frame* passa por um processo de segmentação da linha do *laser* e esqueletização. Desta forma, obtem-se a silhueta do modelo. Na sequência, é realizada a triangulação para gerar as coordenadas do objeto e então salvar esses dados em um arquivo texto com extensão *.asc*. Todo esse processo é realizado 800 vezes, que é uma quantidade de passos que o motor da base giratória pode realizar. Esse número de passos foi definido para se obter uma quantidade de pontos, que molde o objeto de forma à evitar um maior espaçamento entre os pontos, devido ao ângulo de rotação. Essas etapas são descritas nas sub-seções seguintes.

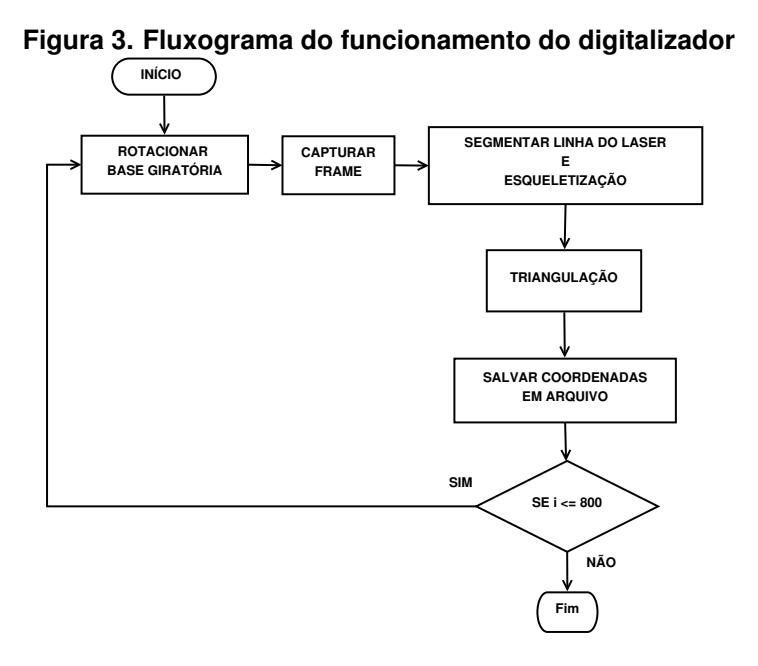

#### 3.3.1. Segmentação da linha do *laser* e Esqueletização

As imagens para a segmentação são obtidas através da rotação da base giratória. A cada passo do motor, que rotaciona a base giratória, um *frame* é capturado e salvo em um diretório do computador. A Figura 4 mostra o modelo utilizado nos testes de digitalização do projeto.

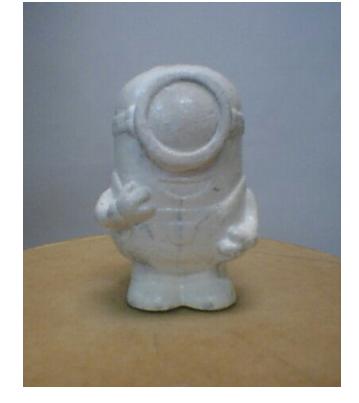

#### **Figura 4. Modelo do objeto utilizado nos testes**

Com o conjunto de *frames* obtidos, a próxima etapa consiste em segmentar a linha do *laser* que molda o objeto. Para suavizar a imagem e diminuir a quantidade de ruídos, foi utilizado o filtro *blur*. Esse filtro, borra a imagem, diminuindo os ruídos presentes. As Figuras 5(a) e (b) mostram esse processo [Gonzalez and Woods 2010]. Como os *pixels* que compõem a linha do *laser* possuem uma itensidade máxima devido ao alto brilho. Logo, para detectar a linha do *laser* verificou-se os *pixels* que possuem a máxima intensidade nos três canais do *pixel*, R, G e B (*Red, Blue* e *Green*). Os *pixels* que se encaixam nessa condição, recebem valor 255 nos três canais tornando-o branco e 0 os que não entram na condição.

**Figura 5. Primeira etapa de processamento na aquisic¸ao da imagem mostrando ˜**  $o$  efeito *blur* para diminuição do ruído.

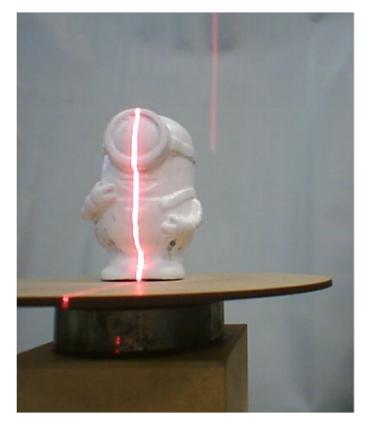

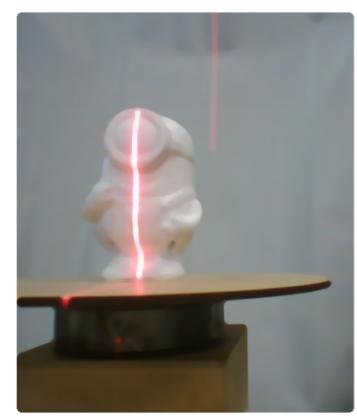

(a) Primeiro *frame* capturado (b) *Frame* com o efeito *blur* aplicado

A linha do *laser* segmentada possui uma determinada espessura, como mostra a Figura 6(a). Para realizar a etapa de triangulação é necessário obter a linha do *laser*, contendo um *pixel* de espessura. Para isso, foi necessário aplicar o algoritmo de esqueletização de [Zhang and Suen 1984], afim de diminuir a espessura da linha do laser segmentada. A Figura 6(b) mostra o resultado obtido após a aplicação. Assim, percebe-se que a linha do *laser* está mais fina e são mantidas as características da forma do objeto.

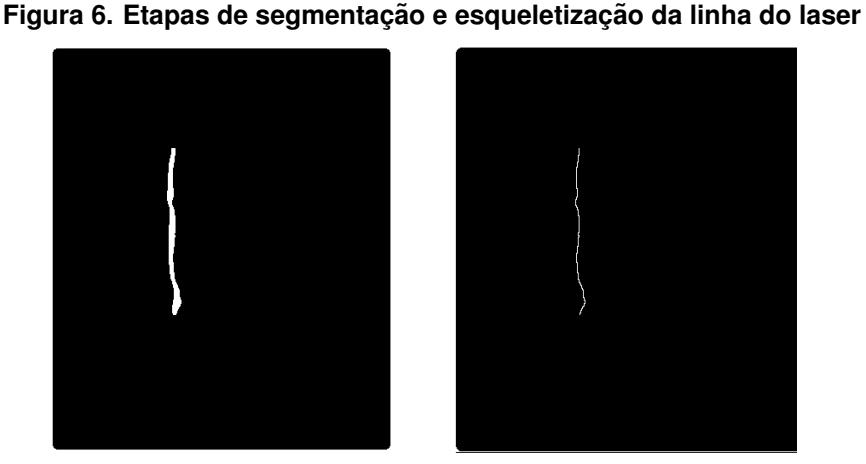

(a) Linha do *laser* segmentada (b) Linha do *laser* esqueletizada

### 3.3.2. Triangulação

Na Figura 7, tem-se a representação de um modelo de triangulação, utilizando um *laser* e uma câmera para poder obter a distância do objeto alvo até o *laser*. É possível perceber através do ângulo *alfa*, que os triângulos são semelhantes. A Figura 7 mostra o *CCD (Charge-Coupled Device)* ou *PSD (Position Sensing Detectors)*, que são os sensores da câmera responsáveis pela transformação da imagem. O CCD é um sensor matricial, em que cada elemento dessa matriz representa um *pixel*.

#### **Figura 7. Processo de triangulação para cálculo da distância do objeto**

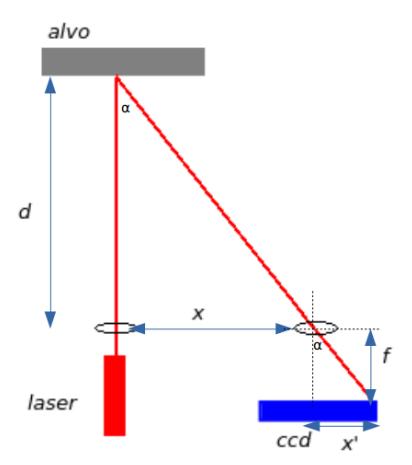

Como os triângulos mostrados na figura acima são semelhantes, é possível aplicar as fórmulas de relações de triângulos, para determinar a distância *d* do *laser* ao objeto alvo. O desenvolvimento mostrado na Equação (1) mostra a relação das razões dos triângulos, onde *f* representa a distância focal da câmera, x a distância do *laser* a câmera, x' a distância do centro do *CCD*, ao ponto onde o *laser* é refletido e d a distância do objeto alvo ao *laser* [Malhota et al. 2011].

$$
\frac{d}{x} = \frac{f}{x'} \Rightarrow d = \frac{xf}{x'}
$$
 (1)

Para aplicar a triangulação, percorre-se a matriz da imagem já esqueletizada. Ao encontrar um *pixel* branco, que representa o conjunto que compõe a linha do *laser*, é calculada a distância desse *pixel* ao centro da *frame*. Como o *frame* possui uma resolução de 640 *pixels* na horizontal, então o centro está localizado no *pixel* 319 (a contagem da coluna dos *pixels* começa no zero). Assim, obtendo a distância do *pixel* branco encontrado com o centro, e sabendo que o tamanho de um *pixel* é de  $6\mu$ mX6 $\mu$ m, valor referente ao datasheet, multiplica-se esses valores, encontrando o valor referente a x' da Figura 7. A distância focal  $f$ , também referente a Figura 7, é obtido através da calibração da câmera. A coordenada  $Z$  é encontrada também através da triangulação, que é calculada tomando o referencial vertical do *CCD*, diferente da coordenada X que toma a referencia horizontal.

Como a coordenada  $X$  é dada pela distância  $d$ , calculada na Equação (1), a coordenada Y real do objeto pode ser encontrada através da aplicação da fórmula de rotação de um ponto, Equação (2). Onde, X' e Y' representam o ponto já rotacionado [Winsch and Santos 2014].

$$
\begin{cases}\nX' = Xsen(\theta) - Ysen(\theta) \\
Y' = Xsen(\theta) + Ycos(\theta) \\
Z' = Z\n\end{cases}
$$
\n(2)

### 4. Resultados

Os primeiros resultados foram da calibração da câmera, para o cálculo dos parâmetros. A distância focal encontrada para essa câmera foi de aproximadamente 522,931 *pixel's*. Convertendo esse valor para milímetros, foi obtido o valor aproximado de 3,138 milímetros.

Após a etapa de obter a distância focal, a próxima foi o teste do controle da rotação da base giratória e obtenção dos *frames*. O resultado desse módulo do *software* consiste em rotacionar a base giratória, capturar o *frame*, e salvar em um diretório do computador. A Figura 8, mostra o resultado do processo de rotação do objeto.

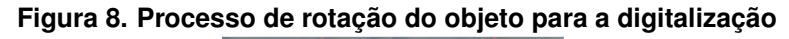

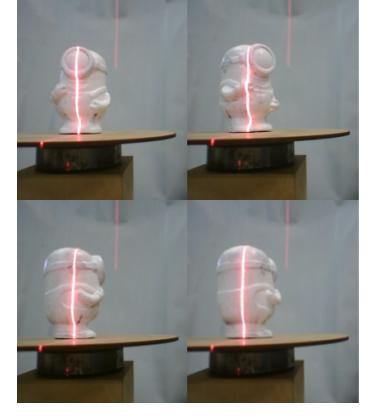

Assim, obtendo os *frames*, o próximo resultado esperado é o do objeto digitalizado. O objeto é digitalizado após o processo de processamento da imagem, segmentação do *laser*, afinamento da linha do *laser*, do processo de obtenção das coordenadas, sendo salvas no arquivos de extensão *.asc*, e enfim a geração das nuvens de pontos.

Depois da obtenção do conjunto de coordenadas, é gerada a nuvem de pontos (Figura 9(a)). Para a digitalização do modelo dos testes (Figura 4), foram gerados aproximadamente, cento e sessenta mil pontos. A Figura 9(b) mostra o modelo após a aplicação do algoritmo de renderização de superfícies nas nuvens de pontos, ambos os modelos foram gerados pelo *software MeshLab*, utilizando o arquivo salvo, que possui as coordenadas do objeto.

Na Figura 9 (b), pode ser observado detalhes do objeto digitalizado em 3D. Esses detalhes, condizem com os presentes no modelo original, utilizado nos testes.

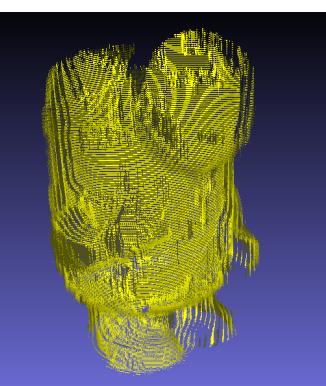

**Figura 9. Modelos geradas através do processo de digitalização** 

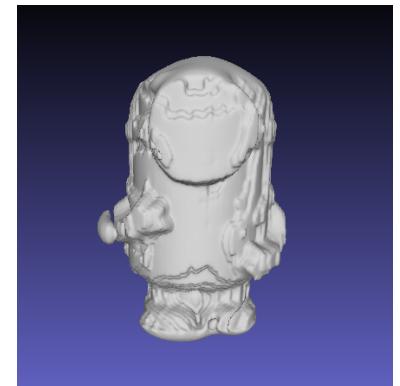

(a) Nuvem de pontos do modelo (b) Modelo com a superfície renderização

# 5. Discussões

A câmera utilizada no projeto pode trabalhar em dois tipos de resolução em *pixels*: 640x480 e 320x480. A resolução de 640x480 foi utilizada, pois adquire o *frame* com uma melhor qualidade. Apesar desse modelo ser de baixo custo, e interessante observar ´ que o digitalizador desenvolvido consegue moldar o objeto, deixando-o de forma reconhecível.

Porem, alguns problemas apresentados foram devido a partes do objeto em que ´ a linha do *laser* incide na parte do modelo oculta para a câmera. Por exemplo, a Figura 10(a) mostra um outro modelo de objeto digitalizado (uma caneca), para apresentar esse problema. A parte superior do modelo não é digitalizada, devido a câmera não conseguir visualizar aquela área. Outro exemplo que pode ser percebido é na sequência da Figuras  $10(a)$  e  $10(b)$  que gera o problema na região da alça da caneca, mostrada na Figura  $10(c)$ , pois, a linha do *laser* não atinge a região atrás da alça. Isso resulta em áreas ausentes na nuvens de pontos.

**Figura 10. Problemas devido a linha do** *laser* **ficar oculta em determinadas partes da caneca**

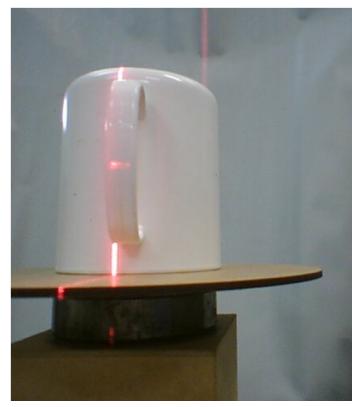

(a) Momento da rotação da caneca

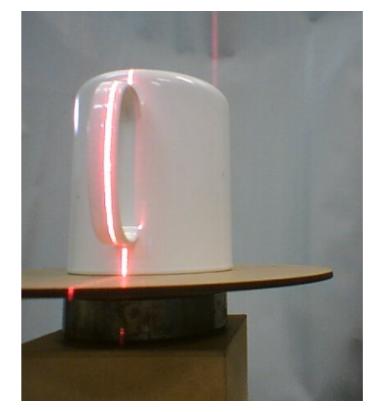

(b) Segundo momento da rotação da caneca

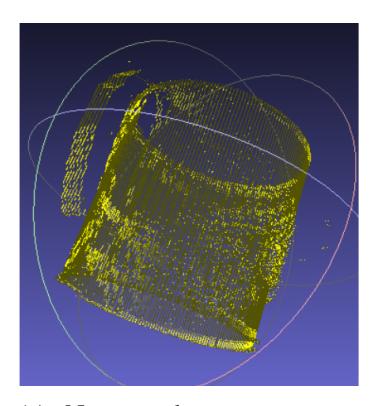

(c) Nuvens de pontos mostrando o problema da alca na caneca

### 6. Conclusão

Este artigo abordou o desenvolvimento de um digitalizador que consegue fazer o controle de uma base giratória, de um *laser*, até a etapa de triangulação para a obtenção das coordenadas reais do objeto. Pela característica do *laser* de possuir uma alta intensidade, isso viabiliza o sistema capturar uma imagem da linha do *laser*, mantendo a silhueta do objeto.

Algumas dificuldades encontradas foram principalmente na remoção de ruídos na segmentação da linha do *laser*, em que um local com bastante luminosidade ou com a presença de objetos que reflitam qualquer tipo de luz, pode diminuir a qualidade da linha do *laser* capturada. Assim, o local ideal para a utilização do digitalizador deve ter a mínima presença dos agravantes listados.

Uma das abordagens que podem ser aplicadas, visando a melhoria desse trabalho, é a utilização de uma câmera de maior resolução. A câmera utilizada no projeto possui uma resolução de 640x480 *pixels*. Utilizado uma câmera de maior resolução, como por exemplo uma câmera de 1920x1080 *pixels*, resultaria em mais detalhes ao *frame*, melhorando a qualidade de definição da digitalização 3D.

#### **Referências**

Bradski, G. and Kaebler, A. (2008). *OpenCV: Computer Vision with the OpenCV Library. Sebastopol*. O'Relly, 1th edition.

Brahmbhatt, S. (2013). *Practical Opencv*. Apress, 1th edition.

- Campbell, T., Williams, C., O, O. I., and Garrett, B. (2011). Could 3d printing change the world. *Technologies, Potential, and Implications of Additive Manufacturing, Atlantic Council, Washington, DC*.
- Cui, Y., Schuon, S., Chan, D., Thrun, S., and Theobalt, C. (2010). 3D Shape Scanning with a Time-of-Flight Camera. *In Proceedings of the IEEE Computer Society Conference on Computer Vision and Pattern Recognition (CVPR)*.
- Geng, J. (2011). Structured-light 3D surface imaging: A tutorial. pages 128–160. *Adv. Opt. Photon*.
- Gonzalez, R. C. and Woods, R. E. (2010). *Processamento Digital de Imagens*. Prentice Hall, 3th edition.
- Groetelaars, N. J. and Amorim, A. L. (2011). Tecnologia 3D Laser Scanning: características, processos e ferramentas para manipulação de nuvens de pontos 3D Laser Scanning Technology: characteristics, processes and point cloud tools. *XV Congreso SIGRADI*.
- Hasanuddin, M. O., Permana, G. E., Akbar, I., and Wuryandari, A. I. (2015). 3D Scanner for Orthodontic Using Triangulation Method. *The 5th International Conference on Electrical Engineering and Informatics*.
- Lanman, D. and Taubin, G. (2008). Build Your Own 3D Scanner: 3D Photography for Beginners. pages 1–87. *SIGGRAPH courses*.
- Malhota, A., Gupta, K., and Kant, K. (2011). Laser Triangulation for 3D Profiling of Target. International Journal of Computer Applications.
- McRoberts, M. (2011). *Arduino Básico*. Novatec, 2th edition.
- Straub, J. and Kerlin, S. (2014). Development of a large, low-cost, instant 3D scanner. pages 76–95. *Technologies*.
- Winsch, G. A. and Santos, P. H. S. (2014). Desenvolvimento de um escâner tridimensional por triangulação baseado em sistema ótico e feixe de laser. *Dissertação (Bacharelado em Engenharia Eletronica). Universidade Tecnol ˆ ogica Federal do Paran ´ a´*.
- Wispel, W., Machado, R., Legg, A. P., and Bayer, F. M. (2017). Um scanner 3D de baixo custo. *XXXV Simpósio brasileiro de telecomunicações e processamento de sinais.*
- Zhang, T. Y. and Suen, C. Y. (1984). A fast and parallel algorithm for thinning digital patterns. pages 236–239. *Communication of the ACM*.